3

## **Zähler prüfen**

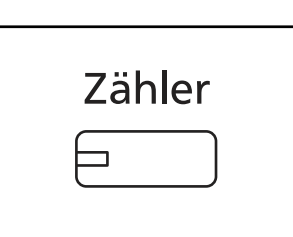

Drücken Sie die Taste **Zähler**, um die Anzahl der gedruckten und gescannten Seiten auszugeben.

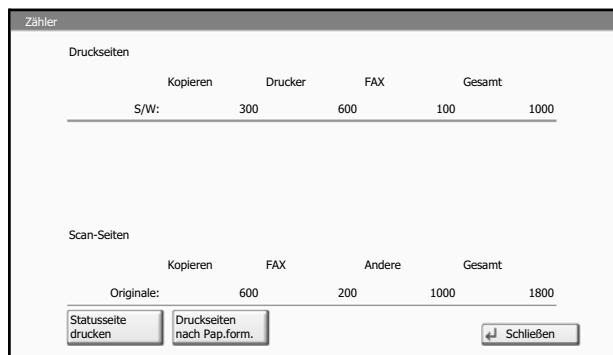

Siehe hierzu *Zähler anzeigen und drucken auf Seite 10- 34*.

# **Hilfefunktion**

Status

Wenn Sie zur Bedienung des Geräts weitere Hinweise benötigen, ist dies über die Berührungsanzeige möglich.

10/10/2010 10:10

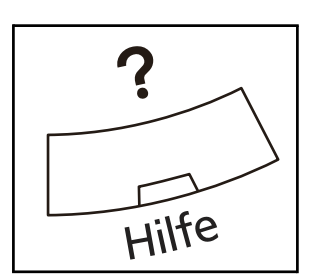

Um die Hilfefunktion einzublenden, drücken Sie die **Hilfe** Taste auf dem Bedienfeld. Die Hilfefunktion zeigt Erklärungen zu den möglichen Funktionen.

### **Hilfeanzeige**

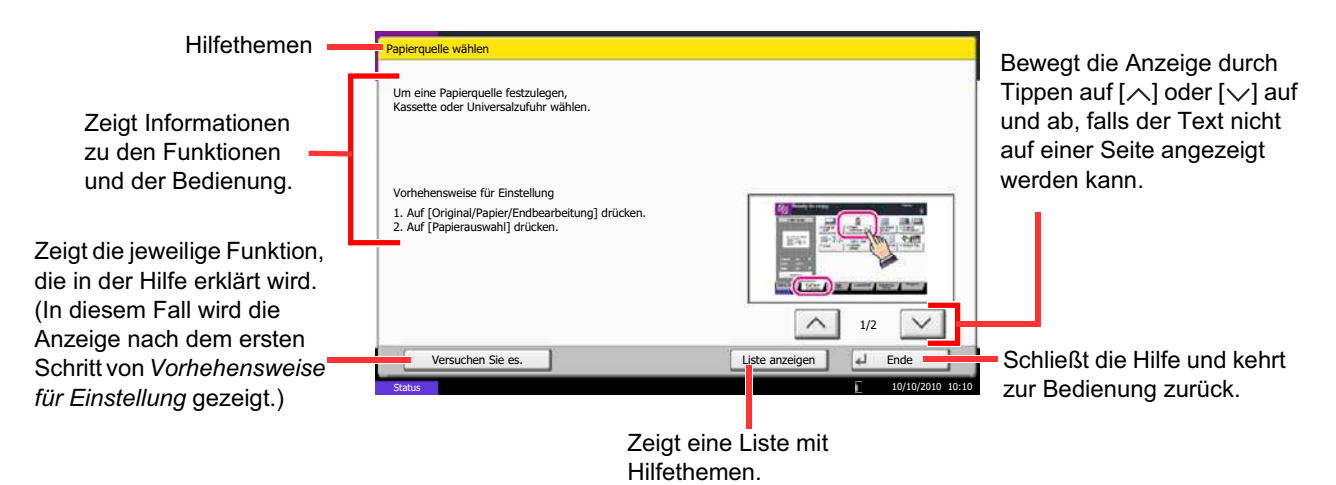

## **Berichte drucken/Nachricht senden**

Sie können Berichte ausdrucken, um die Einstellungen und den Status des Geräts zu überprüfen. Die Standardeinstellungen für den Druck der Ergebnisberichte können ebenfalls konfiguriert werden.

**HINWEIS:** Wenn Benutzer-Logins aktiviert sind, können Sie nur drucken, nachdem Sie sich als Administrator angemeldet haben.

### **Berichte drucken**

Folgende Berichte sind druckbar.

#### **Statusseite**

Hier finden Sie alle Informationen wie z. B. die aktuellen Einstellungen, verfügbarer Speicher, sowie installierte Optionen.

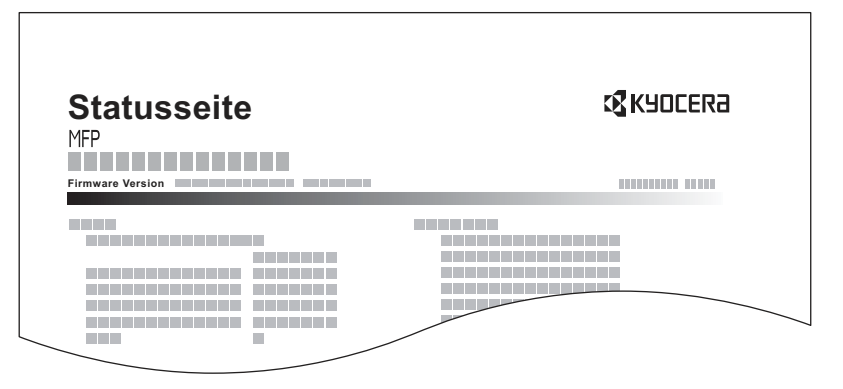

#### **Schriftartenliste**

Druckt Muster der Schriften aus, die auf dem Gerät installiert sind.

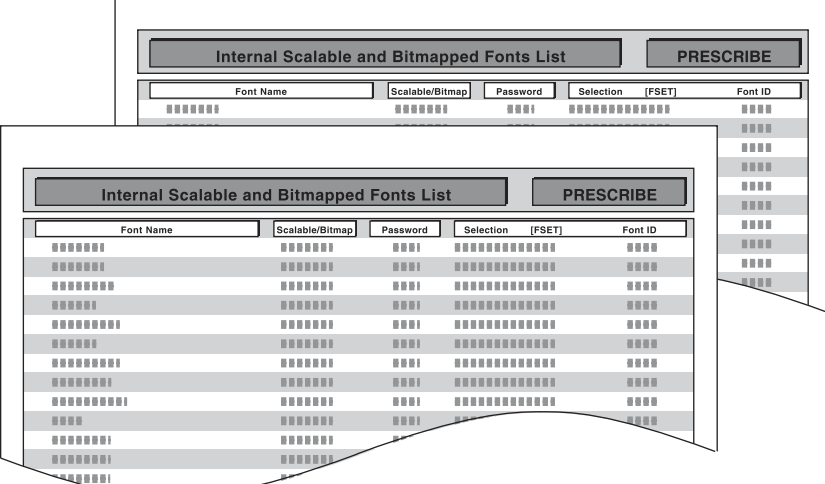